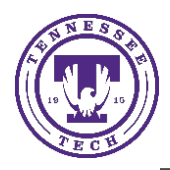

# Present Video of the Instructor

To present a video of the instructor teaching, to record in-class lectures, or to live stream a class session.

### Using MS TEAMS

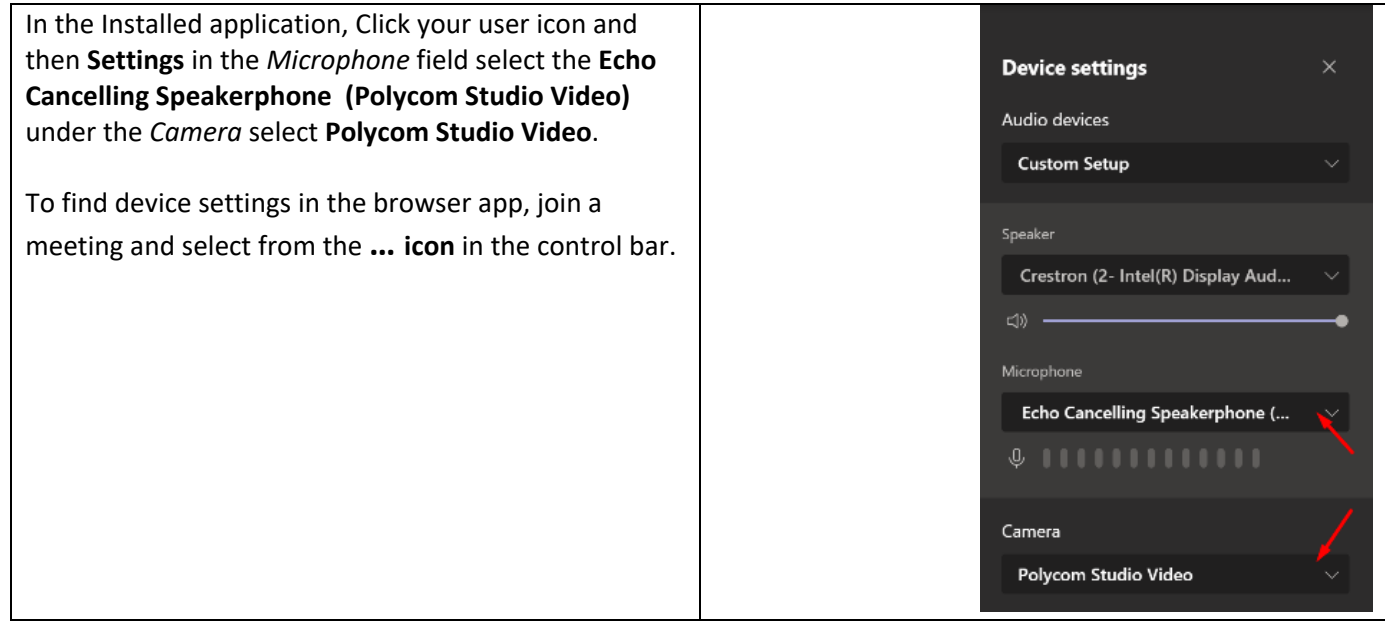

### Using Zoom

Click the **arrow** next to the image of a Microphone and To select a camera, select the **arrow** next to the image choose the **Echo Cancelling Speakerphone (Polycom**  of a camera and select **Polycom Studio Video.Studio Audio)** under the *Select a Microphone* heading, Select the **Crestron** under *Select a Speaker*. Select a Microphone Select a Camera (Alt+N to switch) Headset Microphone (Voice Tracker II) Microsoft Camera Front <sup>/</sup> Echo Cancelling Speakerphone (Polycom Studio Audio) Microsoft Camera Rear Line (Voice Tracker II) Polycom Studio Video Microphone Array (Realtek High Definition Audio(SST)) Same as System PTZ Optics Camera **Select a Speaker** Choose Virtual Background... Echo Cancelling Speakerphone (Polycom Studio Audio) Speakers (Realtek High Definition Audio(SST)) Choose Video Filter... Crestron (2- Intel(R) Display Audio) Headset Earphone (Voice Tracker II) Video Settings... Same as System ♦  $221$ Test Speaker & Microphone. T Switch to Phone Audio.. Security Participants Leave Computer Audio **Audio Settings.** U  $\blacksquare$  $\bullet$  $221$ **Stop Video** Security

#### Using Kaltura (Recording Only)

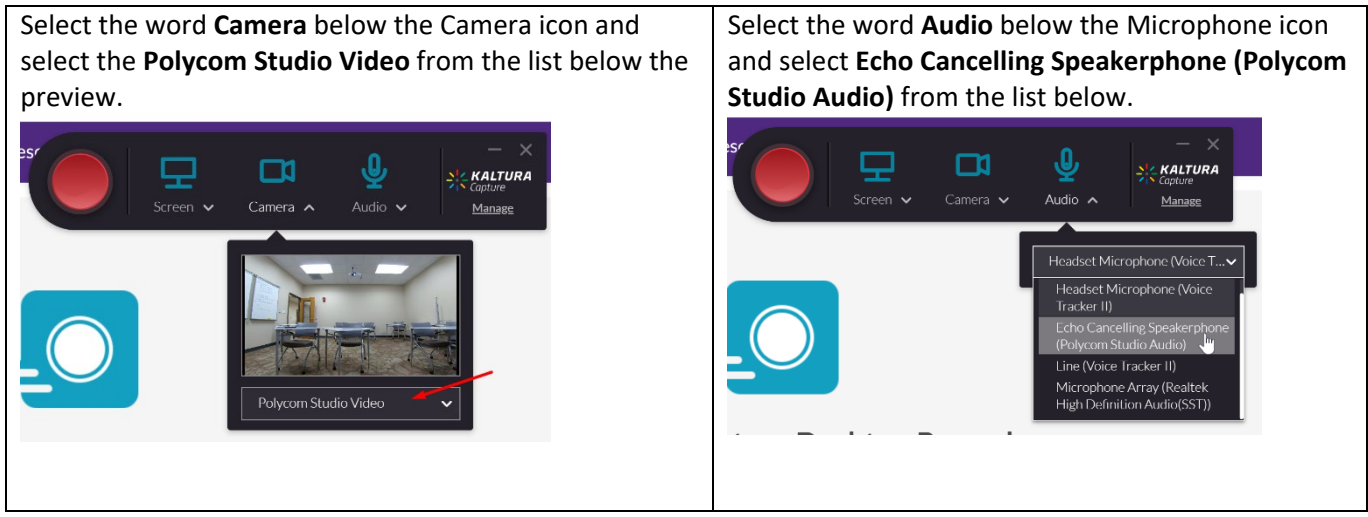

## **Troubleshooting**

#### I don't see the camera listed as an option.

Make sure the USB cable from the camera is connected to the Dock or the Teaching Station, whichever you plan to use.

#### The camera isn't keeping up with me when I move in the classroom.

The camera focuses on your voice more than your image. If you plan to walk around the classroom, it may not follow you for a moment and then skip over to you quickly. If you have it pointed towards the students and multiple people are talking, it will pan out to a wider angle to try to get all the people talking in view.

### Having technical issues?

If you are experiencing any problems using the classroom technology, call the HelpDesk at (931) 372-3975.

## Need to learn more about how to use the room effectively in your class?

If you need training or assistance learning how to integrate the different technology into your teaching, call the Center for Innovation in Teaching and Learning (CITL) at (931) 372-3675.